#### **TeleWin 2.1** der Zeitmesser für Telefongespräche

Die Idee zu diesem Programm wurde geboren, als ich einige Telefongespräche mit den Hotlines verschiedener Softwarehäuser geführt hatte und die Rechnung dadurch saftig anstieg. Wenn der Computer sowieso schon läuft, warum sollte er dann nicht die Gesprächskosten berechnen?

Das Programm stoppt die Gesprächszeit und berechnet daraus laufend die Gebühren. Dabei werden anhand des Systemdatums und der Systemzeit Normal- und Billigtarif und Feiertage berücksichtigt.

Das Programm kann vollständig mit der Maus als auch mit der Tastatur bedient werden. In dieser Beschreibung werden die notwendigen Tastenanschläge für die beschriebenen Funktionen in geschweiften Klammern angegeben.

Nach Aufruf des Programms können Sie zwischen folgenden Gesprächsarten wählen:

- **Ortszone** {ALT+O} innerhalb des Ortsnetzes

- **Nahzone** {ALT+N} innerhalb der Nahzone

**- Regionalzone (bis 50 km)** {ALT+R} innerhalb der Regionalzone (bis 50 km Entfernung)

- **Weitzone** {ALT+W} alle übrigen Gespräche (über 50 km Entfernung)

- **Autotelefon** {ALT+A} Gespräche zu Mobiltelefonen im C-Netz

Sie können jedoch die Auswahl der Gesprächsart auch dem Programm überlassen. Dazu aktivieren Sie die Checkbox **Gesprächsart ermitteln** {ALT+G} und geben anschließend die Vorwahlnummer in das Feld **Vorwahl** {ALT+V} ein (Um diese Funktion zu nutzen, müssen Sie dem Programm vorher die Vorwahlnummern bekanntgeben; siehe **Programmeinstellungen**).

Bei Gesprächsbeginn klicken Sie auf den Button **Start** {Return oder ALT+S}. Das Programm zeigt Ihnen laufend die Dauer, die verbrauchten Gebühreneinheiten, die Kosten des Gesprächs und die Gesamtkosten an. Bei Gesprächsende klicken Sie auf den Button **Stop** {ESC oder ALT+T}. Der Bildschirm bleibt dabei erhalten, damit Sie ggf. die Gebühren notieren können.

Das Programm bestimmt aufgrund des Systemdatums und der Systemzeit, ob für das Telefongespräch der Normal- oder Billigtarif gültig ist. Die Tarifanzeige können Sie mit dem entsprechenden Menüpunkt **Tarif anzeigen** {ALT+BT} oder der Funktionstaste {F2} ein- oder ausschalten.

Das Programm erkennt sämtliche Feiertage, der Billigtarif wird jedoch nur an bundeseinheitlichen Feiertagen berechnet. Sie können die Anzeige der Feiertage über den Menüpunkt **Feiertag anzeigen** {ALT+BF} oder der Funktionstaste {F3} ein- oder ausschalten.

Über den Menüpunkt **Gesamtkosten zurücksetzen** {F4} können Sie die bisher angefallenen Gesamtkosten löschen. Mit **Gesamtkosten speichern** {F5} bestimmen Sie, ob die Gesamtkosten bei Programmende gesichert werden.

Sie schließen das Programm über **Beenden** {ALT+F4}.

#### **Programmeinstellungen**

Unter dem Menüpunkt **Bearbeiten/Vorwahlnummern ändern ...** {ALT+BV} können Sie dem Programm die entsprechenden Vorwahlnummern und Tarife bekanntgeben. Von der Deutschen Bundespost Telekom erhalten Sie ein Faltblatt "Tarifzonen im Telefondienst", in dem die Vorwahlnummern für die Nah- und Regionalzone aufgeführt sind.

Im Feld **Ortsnetz** {ALT+S} geben Sie die Vorwahl Ihres eigenen Ortsnetzes ein.

Die Listen für die **Nahzone** {ALT+N} und die **Regionalzone** {ALT+R} werden nur über die Schaltfläche zum Aufklappen der Liste verwaltet:

- 1. Geben Sie eine Vorwahl in das Textfeld ein.
- 2. Klappen Sie die Liste durch Klicken der Schaltfläche auf {ALT+Pfeil nach unten}.
- 3a. Ist die eingegebene Vorwahl in der Liste noch nicht vorhanden, wird sie selbständig hinzugefügt.
- 3b. Haben Sie aus der Liste einen Eintrag gewählt und löschen das Textfeld, wird der Eintrag nach Bestätigung gelöscht.
- 4. Schließen Sie die Liste durch Klicken der Schaltfläche {ALT+Pfeil nach oben}.

Teilweise sind im o. a. Faltblatt Vorwahlnummern aufgeführt, die Auslassungsstriche enthalten. Diese Vorwahlnummern stehen stellvertretend für alle Ortsnetze, deren Vorwahl mit der genannten Ziffernfolge beginnt. Ersetzen Sie bei der Eingabe die Auslassungsstriche durch ein Sternchen **\***.

Zum Ändern der Tarife wählen Sie aus der Liste **Tarife** {ALT+T} zunächst eine Gesprächszone aus. Anschließend können Sie in den Feldern **Normaltarif** {ALT+M} und **Billigtarif** {ALT+B} die Gesprächszeit in Sekunden für eine Gebühreneinheit eintragen.

Durch Klicken auf **OK** {Return oder ALT+O} speichern Sie die Einstellungen in der Datei **TeleWin.INI** im Windows-Verzeichnis. Möchten Sie die Einstellungen nicht sichern, so verlassen Sie die Dialogbox durch Klicken auf **Abbrechen** {ESC oder ALT+A}.

### **Beschreibung der Datei TeleWin.INI**

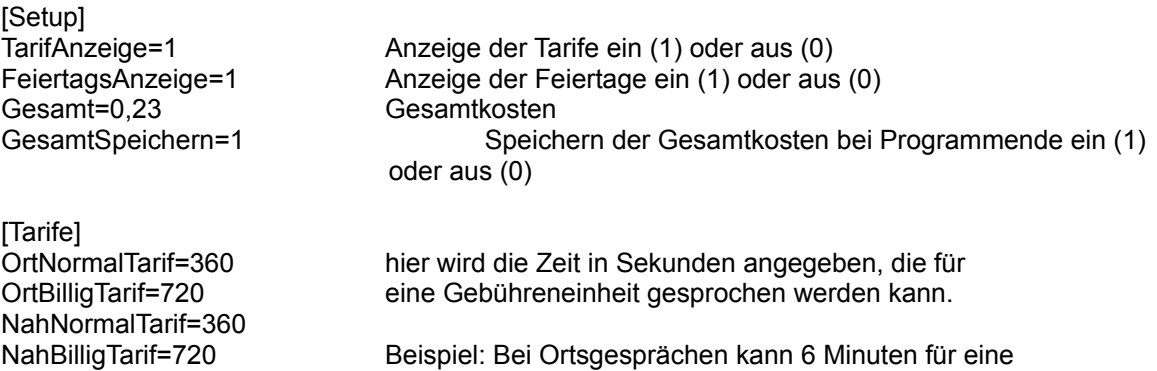

RegionalNormalTarif=60Einheit telefoniert werden (6 x 60 Sekunden = 360 Sekunden). RegionalBilligTarif=120 WeitNormalTarif=21 WeitBilligTarif=42 AutoNormalTarif=8 AutoBilligTarif=20

[Ortszone]<br>Ortsnetz=09131

hier steht die Vorwahl Ihres Ortsnetzes

[Nahzone] Nah1=09101,09103,0911,09126,09132, hier sind die entsprechenden Vorwahlnummern

NahX=09192,09193,09195,09199,

[Regionalzone]

RegionalX=0987\*,

für die Nahzone abgelegt.

Regional1=09102,09104,09105,09106,09107, hier sind die entsprechenden Vorwahlnummern für die Regionalzone abgelegt.

## **Installation**

Starten Sie MS Windows und wählen Sie im Programm-Manager **Datei/Ausführen ...** . Geben Sie **a:setup** ein und drücken Sie die Eingabetaste. Das Installationsprogramm kopiert alle benötigten Dateien auf die Festplatte und bindet **TeleWin.EXE** in der Zubehör-Gruppe des Programm-Managers ein.

#### **Copyright, Registrierung**

TeleWin.EXE ist ein durch das Urheberrechtsschutzgesetz geschütztes Programm. Sie finden auf dieser Diskette eine voll funktionsfähige Prüfversion.

Diese Shareware-/Prüfversion darf sowohl kommerziell wie privat beliebig kopiert und verteilt werden. Nur durch Ihre Mithilfe bei der Werbung und durch den Direktvertrieb können Shareware-Produkte sehr preiswert angeboten werden.

Bitte zahlen Sie bei regelmäßiger Benutzung dieses Programms die Lizenzgebühr von **DM 30,-**. Sie erhalten dann die neueste Vollversion mit zusätzlichen Funktionen.

Mit Ihrer finanziellen Unterstützung von Shareware-Autoren fördern Sie die Entwicklung preiswerter Software. Einen Bestellschein finden Sie in der Datei **BESTELL.TXT**.

Ich übernehme keinerlei Haftung für Schäden an Rechnern oder Datenverluste aus dem Gebrauch von **TeleWin.EXE**.

Falls Sie Tips oder Verbesserungsvorschläge zu **TeleWin.EXE** haben oder Fehler auftreten, schreiben Sie mir bitte. Vielen Dank im voraus für Ihre Unterstützung.

Erlangen, 01.06.1993

Bernd Hohenester Aschaffenburger Straße 16 D-91056 Erlangen Tel. (09131) 4 87 88

#### **Versionsgeschichte**

**Version 1.0** manuelle Gesprächsauswahl einfache Gebührenberechnung Kostenermittlung nur für laufendes Gespräch

# **Version 2.0**

Anpassung der Tarife möglich Gesprächsartenauswahl manuell und automatisch (über Vorwahl) Verwaltung der Vorwahlnummern für Ortsgespräch, Regional- und Weitzone Feiertagsanzeige zuschaltbar Tarifanzeige zuschaltbar

# **Version 2.1**

Umstellung des kompletten Programms auf Visual Basic 2.0 Kostenermittlung erweitert auf Gesamtkosten, einschließlich Rückstellung Ermittlung sämtlicher Feiertage (nicht nur bundeseinheitliche) Gebührenberechnung berücksichtigt Wechsel zwischen Normal- und Billigtarif während des Gesprächs